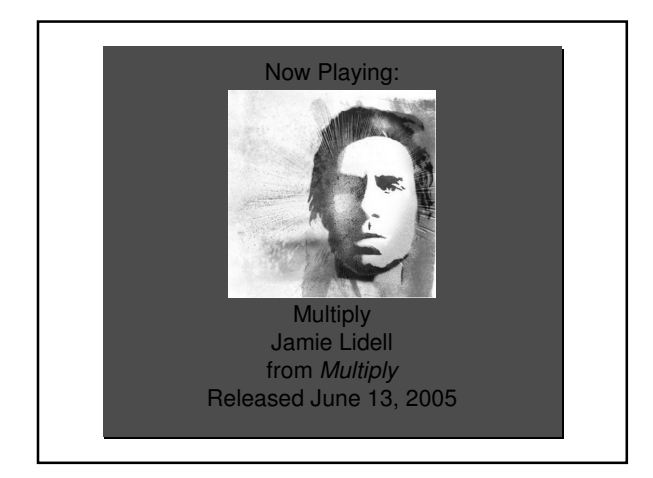

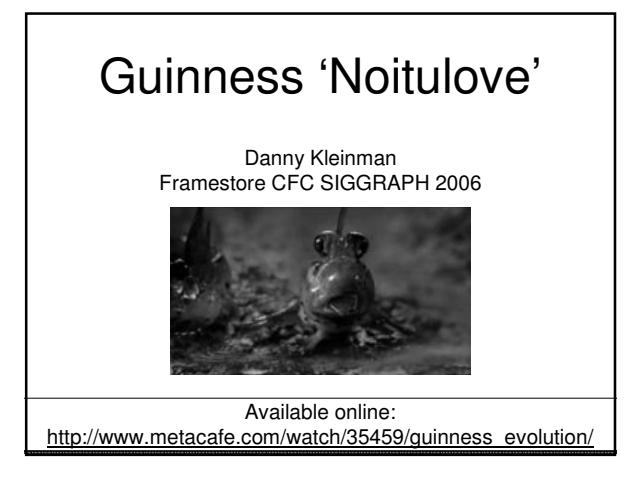

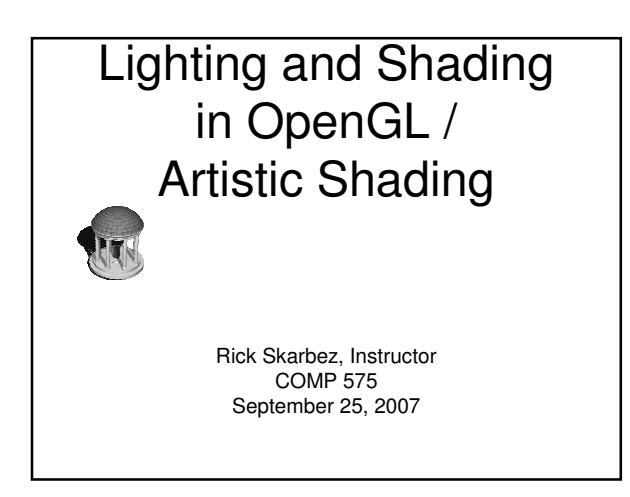

#### Announcements

• Programming Assignment 1 is due Thursday at 11:59pm

#### Submitting Programs

- Upload source and executable(s) (Windows or Mac) to digital dropbox on Blackboard
	- blackboard.unc.edu
- Include a document that lists
- What optional components you did
- Instructions for use
- Any problems that you had, or components that do not work properly
- Please submit as a zip file with your name in the filename

#### Last Time

- Began our discussion of lighting and shading
- Discussed some of the simplifications of the lighting model made in OpenGL

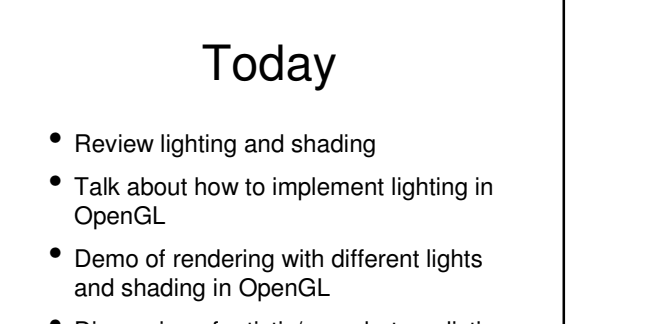

• Discussion of artistic/non-photorealistic shading techniques

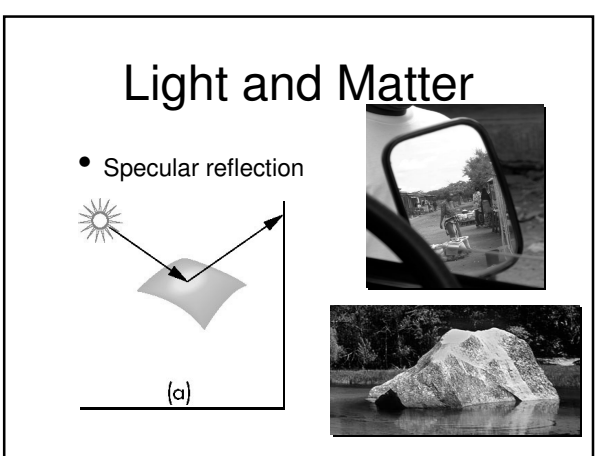

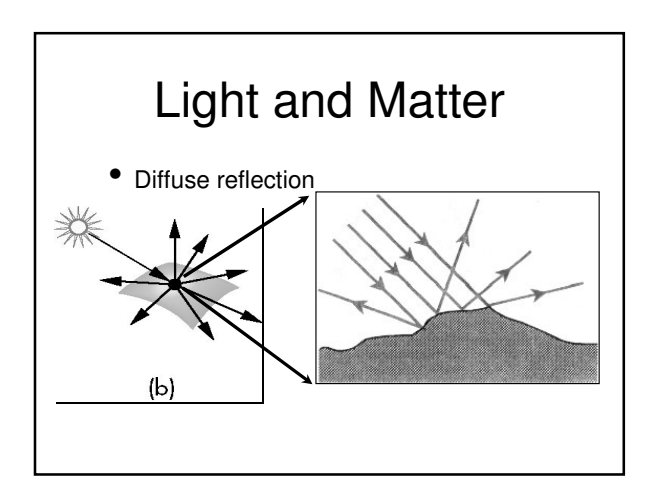

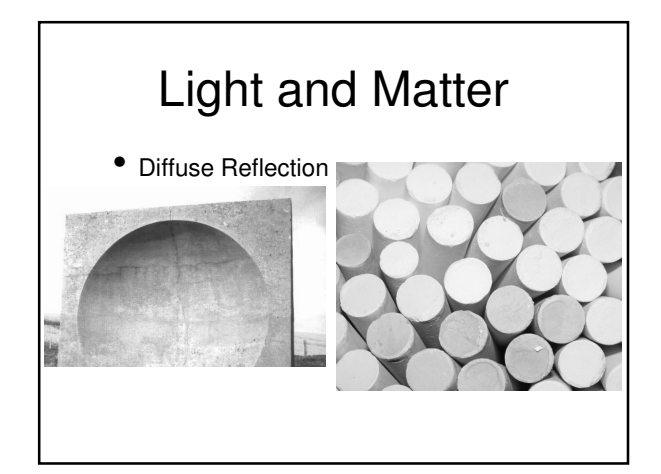

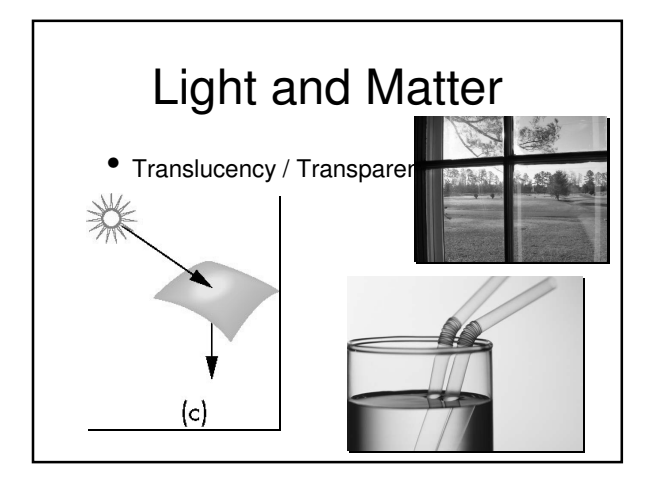

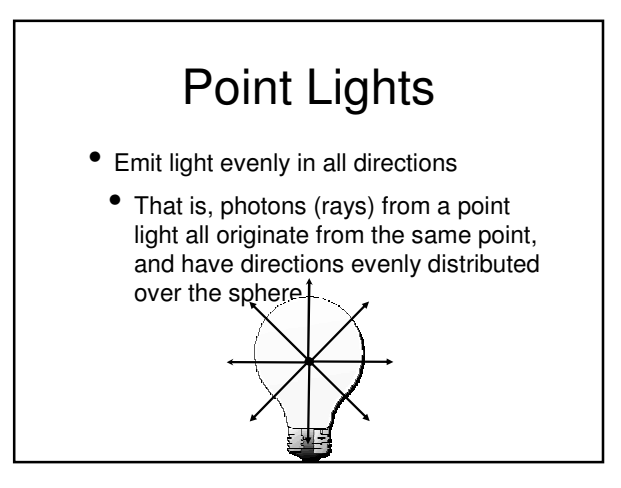

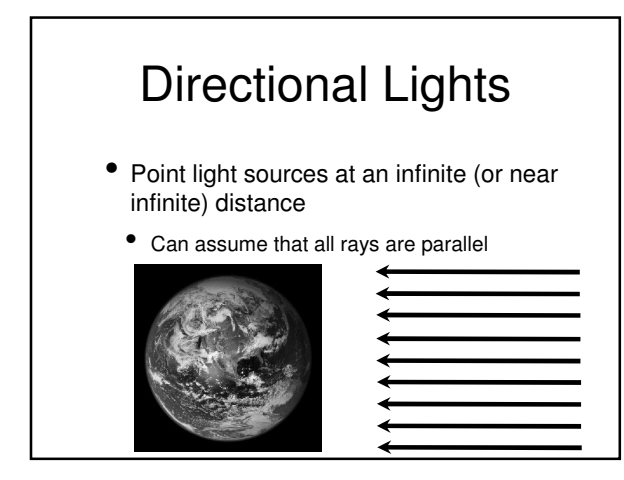

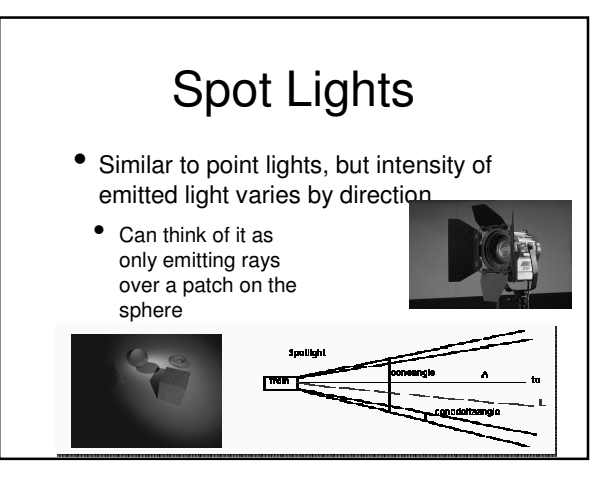

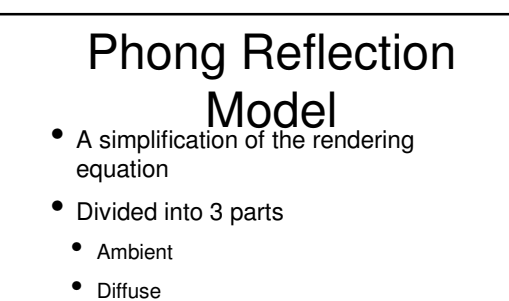

- Specular
- The sum of these components describes the color at a point

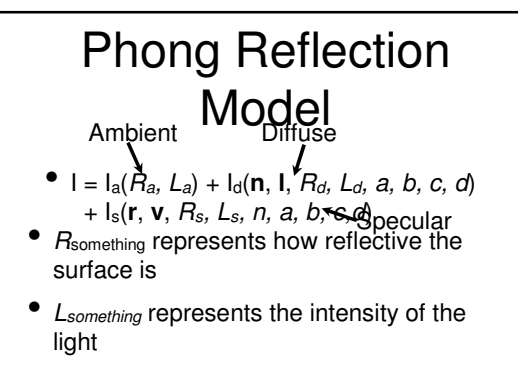

- In practice, these are each 3-vectors
- One each for R, G, and B

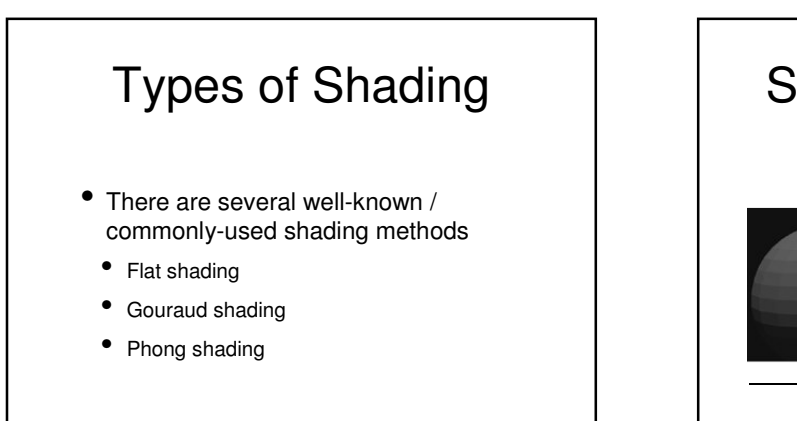

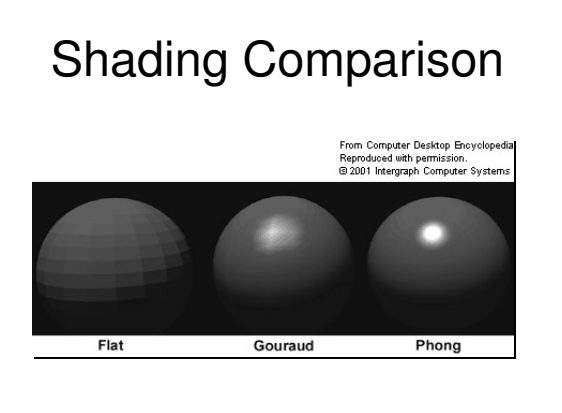

#### Done with Review

- Different types of light interaction
- Ambient (pretends to be indirect)
- Diffuse
- **Specular**
- Different types of lights
	- Point
	- Spot
- **Directional**
- So how do we use lights in OpenGL?

#### Adding Lighting to Your Scene

- These are the steps required to add lighting to a scene:
	- 1. Define normals for all vertices of all objects
	- 2. Create, select, and position one or more lights
	- 3. Create and select a lighting model
	- 4. Define material properties of the objects in the scene

# Defining Normals

- We discussed a method for computing normals last lecture
- Can assign your own normals by using glNormal3{bsidf}{v}
	- The normal is applied to all subsequent glVertex calls, until a new glNormal is assigned
	- Need to compute the normals yourself
- Helper functions light glutSolidSphere() define normals for you

# Setting up Lights

- glLight{if}{v}(GLenum light, GLenum pname, TYPE param)
	- Creates the light named light, which can be GL\_LIGHT0, GL\_LIGHT1, ..., GL\_LIGHT7
	- The API only guarantees support for 8 lights
	- Sets the parameter pname to the value param

#### glLight Parameters

- GL\_AMBIENT  $(L_a$  in the Phong model)
- $\bullet$  GL\_DIFFUSE ( $L_d$ )
- $\bullet$  GL\_SPECULAR  $(L_s)$ 
	- These are all colors (vectors of 4 floats)
- GL\_POSITION
	- 3D osition of the light (vector of 4 floats)

#### glLight Parameters

- GL\_CONSTANT\_ATTENUATION (a)
- GL\_LINEAR\_ATTENUATION (b)
- GL\_QUADRATIC\_ATTENUATION (c)
	- These are all single floating point values

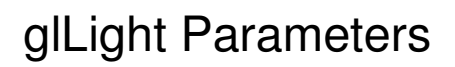

- GL\_SPOT\_DIRECTION
	- Direction (for light used as a spotlight)
	- Vector of 3 floats
- GL\_SPOT\_EXPONENT
	- Controls how "focused" the spot is
- GL\_SPOT\_CUTOFF
	- Controls the angle of the spotlight

# Selecting a Lighting Model

- An OpenGL lighting model has 4 components
- Global ambient light intensity
- Whether the viewer is local or infinitely far away
- Whether to light backfaces
- When to apply specular color

# Setting up the Lighting Model

- glLightModel{if}{v}(GLenum pname, TYPE param)
	- Sets the specified lighting model parameter to the specified value

# glLightModel **Parameters**<br> **•** GL\_LIGHT\_MODEL\_AMBIENT

- The ambient RGBA intensity of the entire scene
- Defaults to (0.2, 0.2, 0.2, 1.0)
- There is always some light
- GL\_LIGHT\_MODEL\_TWO\_SIDE
	- Whether to compute lighting for back faces of polygons
	- GL\_TRUE or GL\_FALSE

#### glLightModel **Parameters**

- GL\_LIGHT\_MODEL\_LOCAL\_VIEWER
	- Whether to consider the viewer local to the scene
		- Why would / wouldn't we want to do this?
	- GL\_TRUE or GL\_FALSE

#### glLightModel **Parameters**

- GL\_LIGHT\_MODEL\_COLOR\_CONTR OL
	- Whether to apply specular highlights before or after texturing
	- GL\_SINGLE\_COLOR or GL\_SEPARATE\_SPECULAR\_COLOR

### Turning on the Lights

- Need to enable lighting
	- glEnable(GL\_LIGHTING);
- Need to enable the lights you've set up
	- glEnable(GL\_LIGHT0);
	- glEnable(GL\_LIGHT1);
	- $\bullet$  ...

# Defining Material **Properties**

- glMaterial{if}{v}(GLenum face, GLenum pname, GLenum param)
	- Sets the parameter pname to the value param for the face(s) specified by face
	- face can be GL\_FRONT, GL\_BACK, or GL\_FRONT\_AND\_BACK

#### glMaterial Parameters

- GL\_AMBIENT  $(R_a$  in the Phong model)
- GL\_DIFFUSE  $(R_d)$
- GL\_SPECULAR  $(R_s)$ 
	- All RGBA colors
- GL\_AMBIENT\_AND\_DIFFUSE
	- Used to set ambient and diffuse to the same color (just for convenience)

# glMaterial • GL\_SHININESS (n in the Phong model)

- Exponent on the specular lighting component
- GL\_EMISSION
	- RGBA color of the materials "emitted" light
		- Doesn't actually emit light
		- Makes the material appear to glow

#### Choosing a Shading Model

- OpenGL has flat and Gouraud shading models built in
- glShadeModel(GLenum mode)
	- mode can be either GL\_FLAT or GL\_SMOOTH (for Gouraud shading)

#### Nate Robins' OpenGL Demos

- Many of the demos I showed today were modified versions of Nate Robins' GL Demos
	- Download from http://www.xmission.com/~nate/tutors.html

# Summing up OpenGL Lighting and Shading

- Uses the Phong lighting model to compute color at vertices
- Can use flat or Gouraud shading
- Any questions about lighting and shading in OpenGL?

# Realism in Shading

- We've discussed flat, Gouraud, and Phong shading
- These all attempt to imitate the appearance of objects in the real world
- This may not be desirable for all applications
	- Consider biological drawings

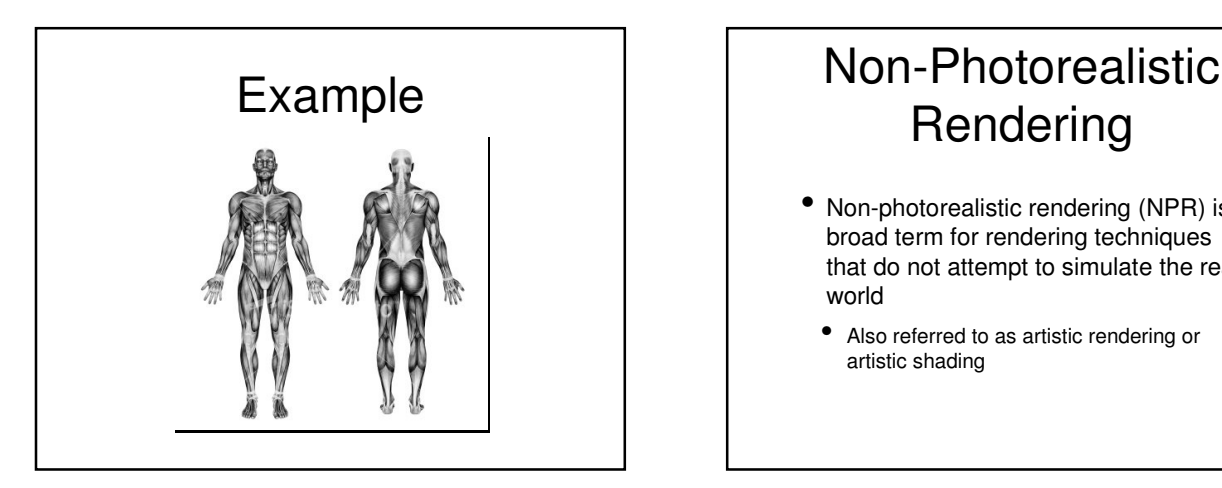

# Rendering

- Non-photorealistic rendering (NPR) is a broad term for rendering techniques that do not attempt to simulate the real world
	- Also referred to as artistic rendering or artistic shading

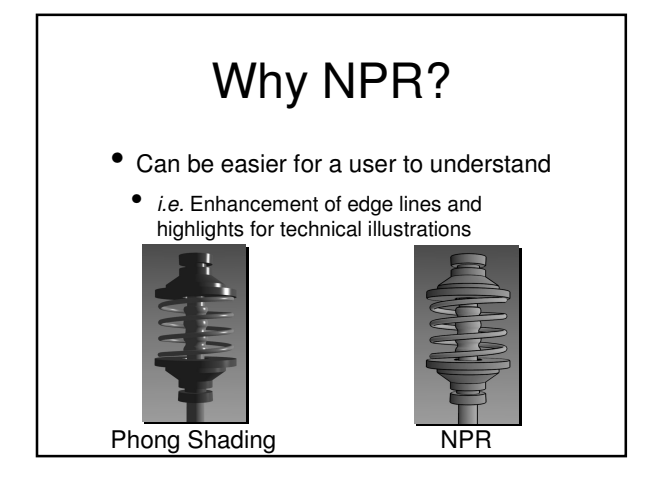

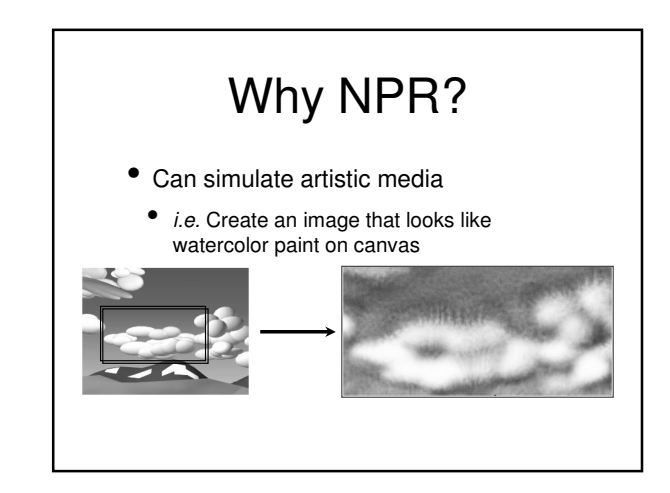

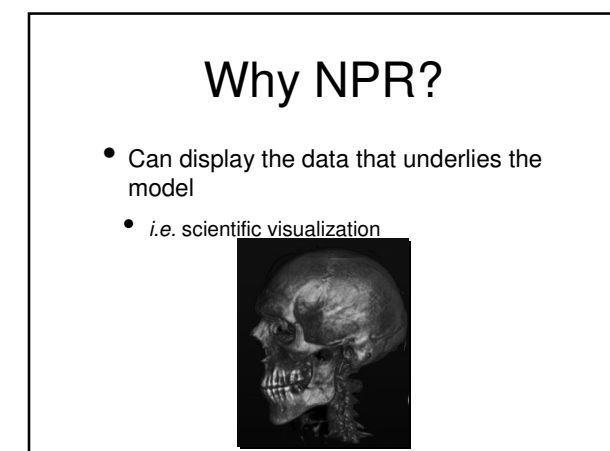

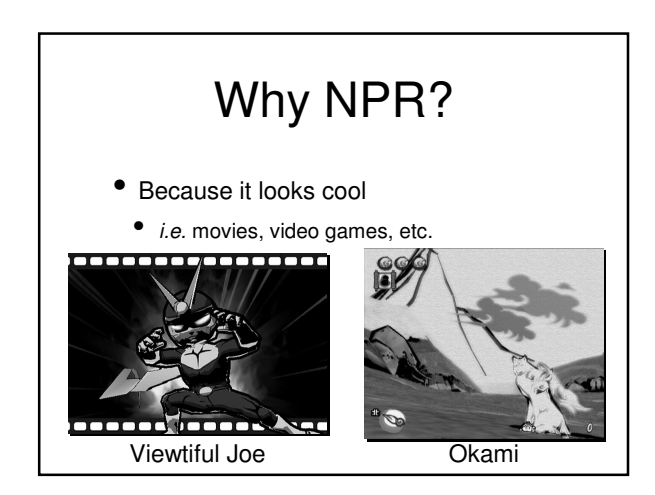

# NPR on Graphics Hardware

- Some of these techniques can now be used in real-time on modern graphics cards
	- esp. Toon shading
- Doing so usually takes advantage of programmable shaders and texturing
	- I may revisit toon shading as an example later in the semester

# Next Time

- Moving on to vertex processing
	- Projection
	- Clipping
- Reminder: Programming assignment 1 due Thursday by 11:59pm
	- Upload to blackboard.unc.edu